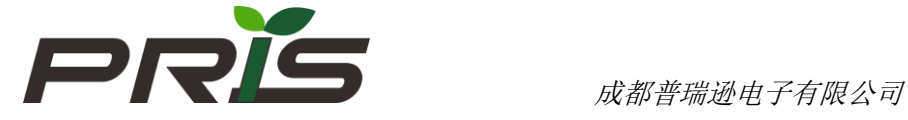

# TC10 多通道称重仪表

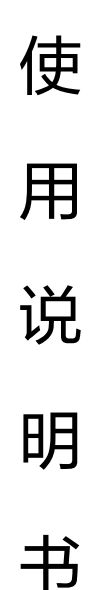

成都普瑞逊电子有限公司

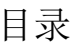

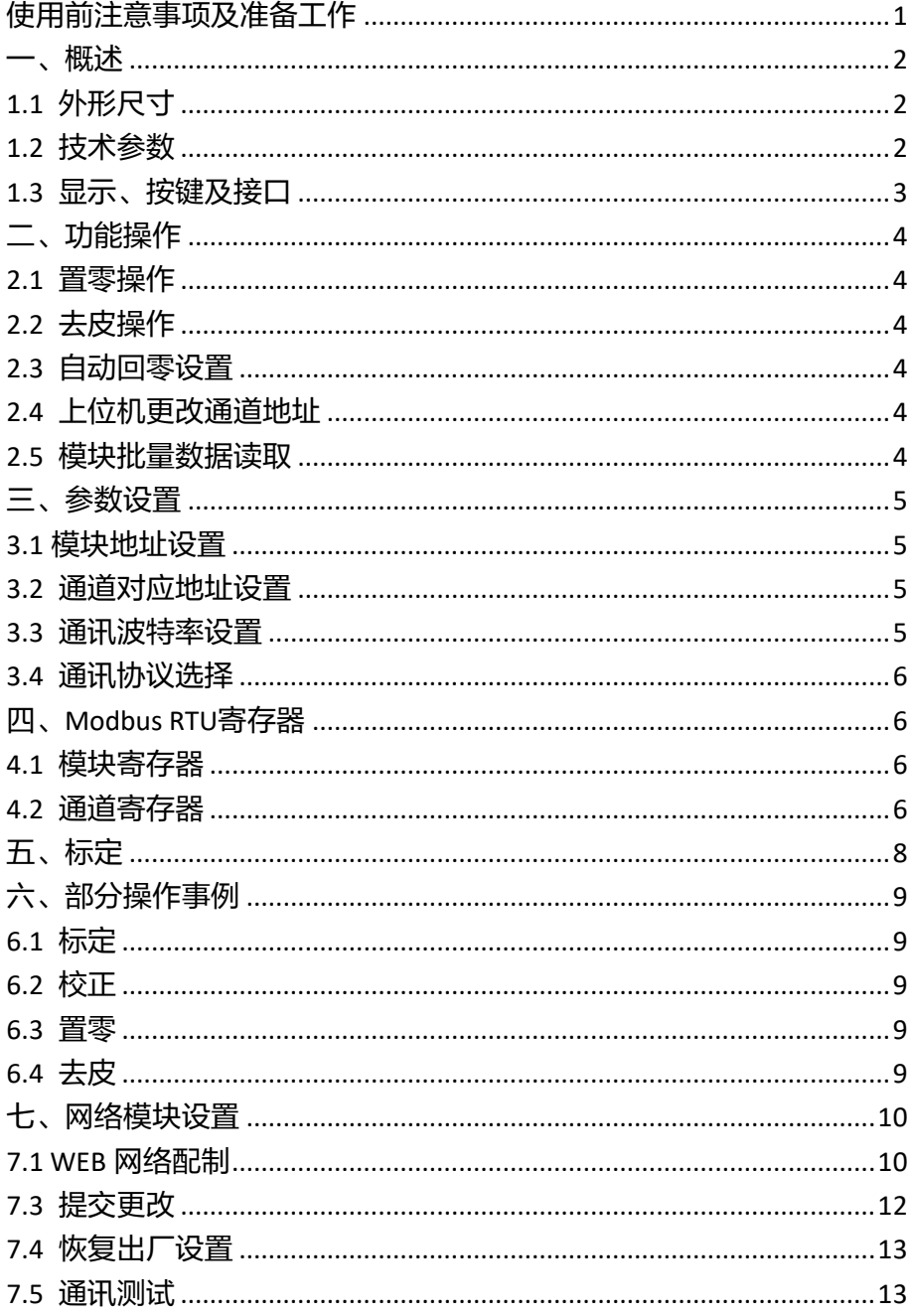

### <span id="page-2-0"></span>使用前注意事项及准备工作

在使用本产品前敬请认真阅读本操作说明,有助您更好的使用本产品

- 1. 严禁淋雨或用水冲(清)洗
- 2. 严禁将本产品放置在高温或高湿环境场所
- 3. 严禁冲撞、挤压和过载使用本产品
- 4. 请勿在阳光直照下使用。
- 5. 为避免称量时造成的不准不稳的现象。严禁将秤体放置于有电磁干

扰、强声干扰、外力振动、粉尘、气流波动、冲击严重的环境中使用。 6. 切勿直接称量酸、碱、盐等腐蚀性的物品;称液体物品时应放入专制 的容器里,应避免流入秤体内以免造成元件损坏。

7. 请使用独立的电源;若要与大功率设备共用一个电源请安装交流滤波 器后再使用。

8. 使用本产品时为保证其准确计量性能,请先预热 10—20 分钟后再使 用。

9. 本产品选择的配制不同,操作和安装调试说明也有所不同;具体按 不同配制的说明操作。

10. 仪表若有故障,请送专业人士处理。

<span id="page-3-0"></span>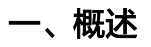

### <span id="page-3-1"></span>1.1 外形尺寸

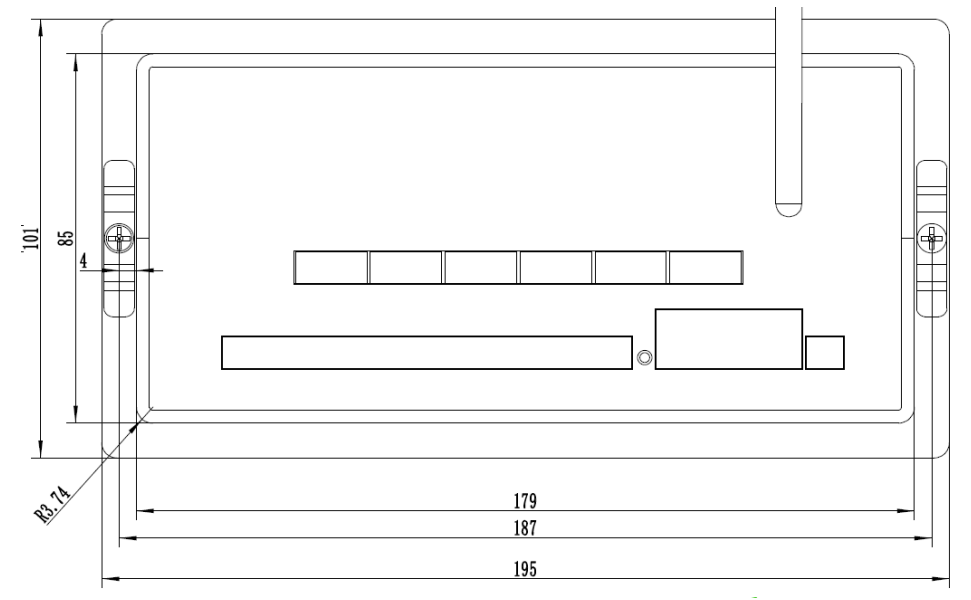

- <span id="page-3-2"></span>1.2 技术参数
- 1.2.1 准确度:  $\qquad \qquad \qquad$  (II)
- 
- 
- 

- 
- 
- 
- 1.2.10 显示窗口: 5 吋彩屏

1.2.2 采样速度: 12 次/秒 1.2.3 传感器输入灵敏度: 1—3mV/V<br>1.2.4 称重个数: 10 4 个或 10 个通 4个或 10 个通道同时称重 采样(4 支或 10 支传感器) 1.2.5 数据读取: 可单通道读取,批量读取 1.2.6 接口配制: RS232、RS485、RJ45 1.2.7 通讯协议: Modbus RTU 1.2.8 使用温度、湿度: -10~40℃;≤85%RH 1.2.9 适配电源: DC12~24V/1500mA

- <span id="page-4-0"></span>1.3 显示、按键及接口
- 1.3.1 显示界面

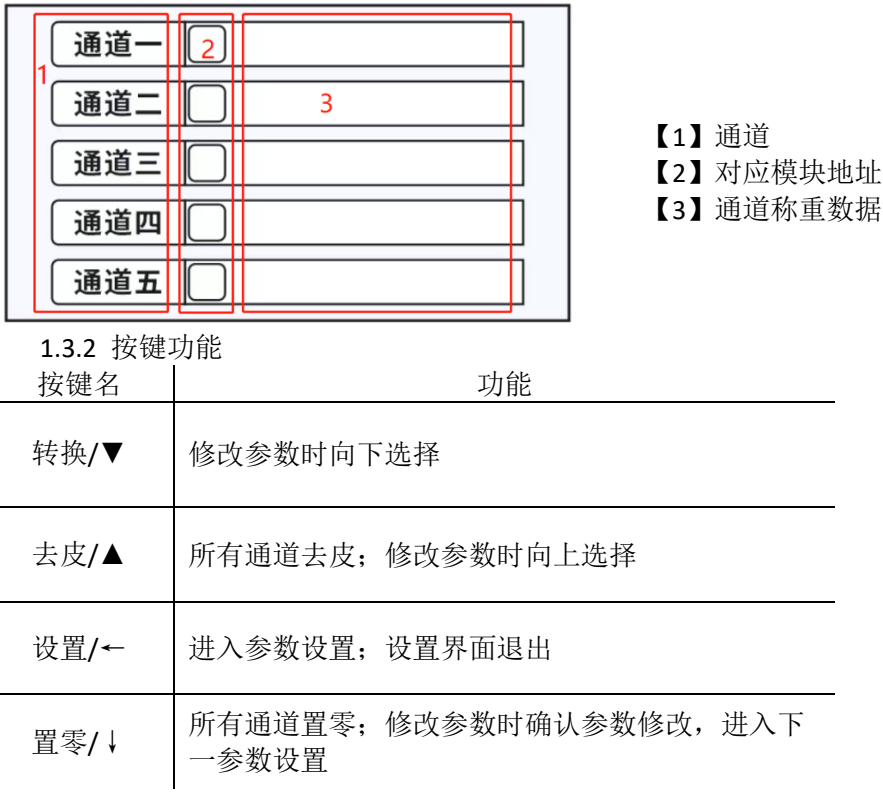

1.3.3 接口

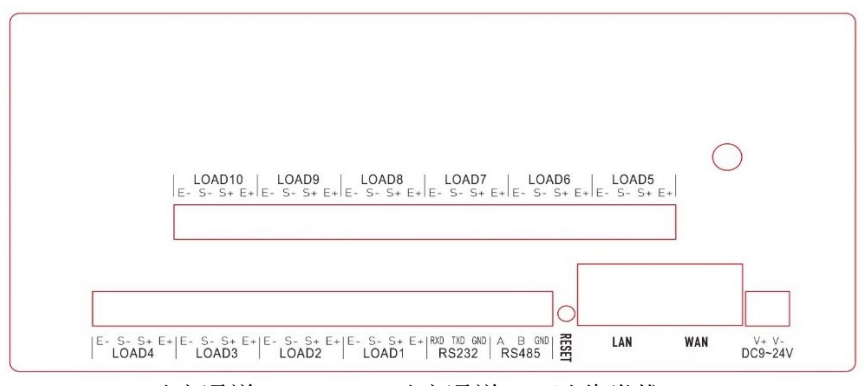

Load1 对应通道 1, Load2 对应通道 2, 以此类推

### <span id="page-5-0"></span>二、功能操作

#### <span id="page-5-1"></span>2.1 置零操作

当按下【置零】键时,该模块的所有通道均响应置零操作 置零范围为 30%MAX

广播置零:FF 06 00 07 00 02 AC 14

#### <span id="page-5-2"></span>2.2 去皮操作

当按下【去皮】键时,该模块的所有通道均响应去皮操作

去皮范围为 MAX

广播去皮:FF 06 00 07 00 01 EC 15

#### <span id="page-5-3"></span>2.3 自动回零设置

 通过上位机软件设置,1 到 100 个显示分度自动回零,有效减少手动 按键置零或上位机置零指令

#### <span id="page-5-4"></span>2.4 上位机更改通道地址

上位机对相应通道发出要修改的地址指令即可完成通道地址修改 如将通道 1 地址修改为 11 指令:01 06 00 09 00 0B 18 0F

#### <span id="page-5-5"></span>2.5 模块批量数据读取

4 通道数据读取指令:F0 03 00 00 00 08 51 2D

返回:F0 03 10 00 00 00 00 00 00 00 00 00 00 00 00 00 00 00 00 AA B0 通道 1 通道 2 通道 3 通道 4

10 通道数据读取指令:F0 03 00 00 00 14 50 E4

返回:F0 03 28 00 00 00 00 00 00 00 00 00 00 00 00 00 00 00 00 00 00 00 00 00 00 00 00 00 00 00 00 00 00 00 00 00 00 00 00 00 00 00 00 15 6E

- 注:⑴ 以上指令是单一模块读取;如总线有多个不同地址模块,不能 使用 **240** 地址读取;240 地址为广播地址
	- ⑵ 批量数据格式是从通道 **1** 开始,每个 **4** 字节为一个通道重量数 据,前 **2** 字节为重量低 **16** 位,后 **2** 字节为重量高 **16** 位,解析数 据时高 **16** 位和低 **16** 位交换数据

### <span id="page-6-0"></span>三、参数设置

模块地址 240 240-252之间 通道对应面 1 2 3 4  $\overline{5}$ 通讯地址 地址 范围1-239 通道  $6<sup>1</sup>$  $\overline{7}$  $8<sup>1</sup>$  $9$ 10 设置0为关 地址 **通讯波特率** 19200 通讯协议 RS232 DATA

在称重状态下按【设置】键,进入参数设置

<span id="page-6-1"></span>3.1 模块地址设置

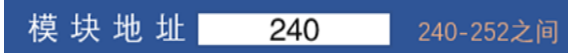

默认地址(广播地址)为 240, 用【去皮】键选择, 设置区间在 240 到 252 之间

 按【置零】键确认进入下一参数设置,按【设置】键不保存退出设 置

#### <span id="page-6-2"></span>3.2 通道对应地址设置

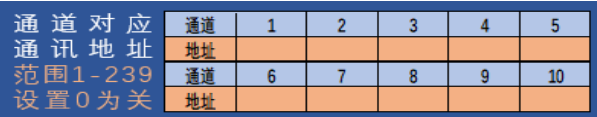

通道 1 对应地址为 1, 按【去皮】键后加 1, 按【转换】键减 1, 设 置值在 1 到 239 之间,长按【去皮】键加 10,长按【转换】键减 10, 按【置零】键确认进入下一参数设置

通道 1 地址设置完后按【确认】键设置通道 2, 依次设置地址, 通 道 10 设置完按【确认】 讲入波特率设置, 按【设置】键不保存退出设 置

 如只有 4 通道时,5 到 10 通道在设置时不能选择 注:通道地址设置为 0 时,表示该通道关闭

<span id="page-6-3"></span>3.3 通讯波特率设置

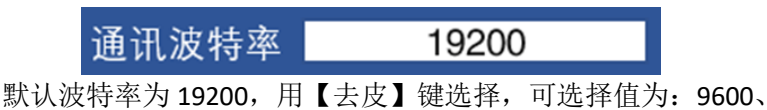

19200、38400、115200;

按【置零】确认进入下一参数设置,按【设置】键不保存退出设置

### <span id="page-7-0"></span>3.4 通讯协议选择

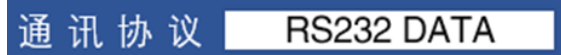

默认通讯协议为 Modbus RTU 协议, 用【夫皮】键选择, 可洗择项 为 Modbus RTU、RS232 DATA(根据版本开放功能)

按【置零】键确认返回称重状态, 按【设置】键不保存退出设置

### <span id="page-7-1"></span>四、**Modbus RTU** 寄存器

<span id="page-7-2"></span>4.1 模块寄存器

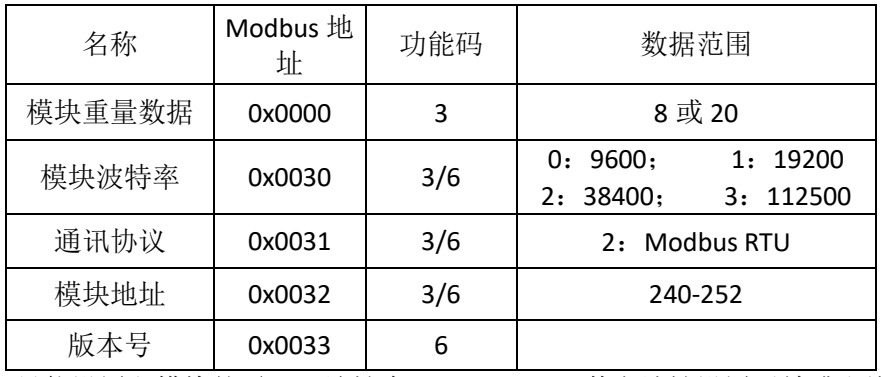

只能设置主模块的通讯,地址为 240——252,其它地址设置无效或出错

### <span id="page-7-3"></span>4.2 通道寄存器

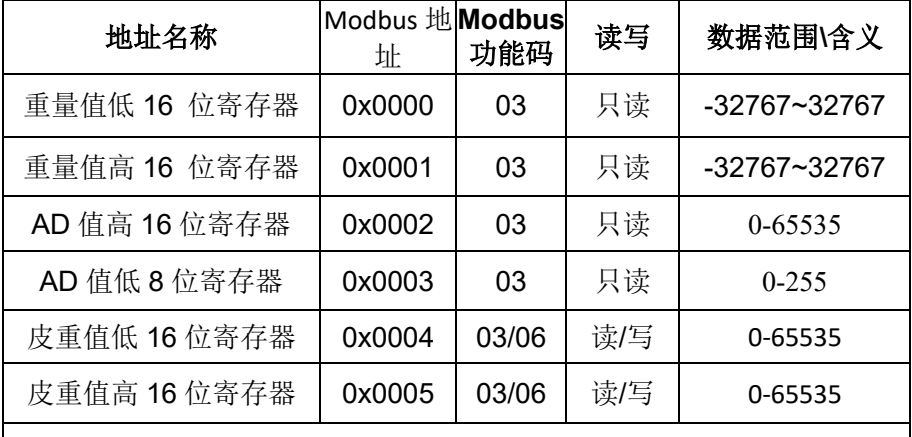

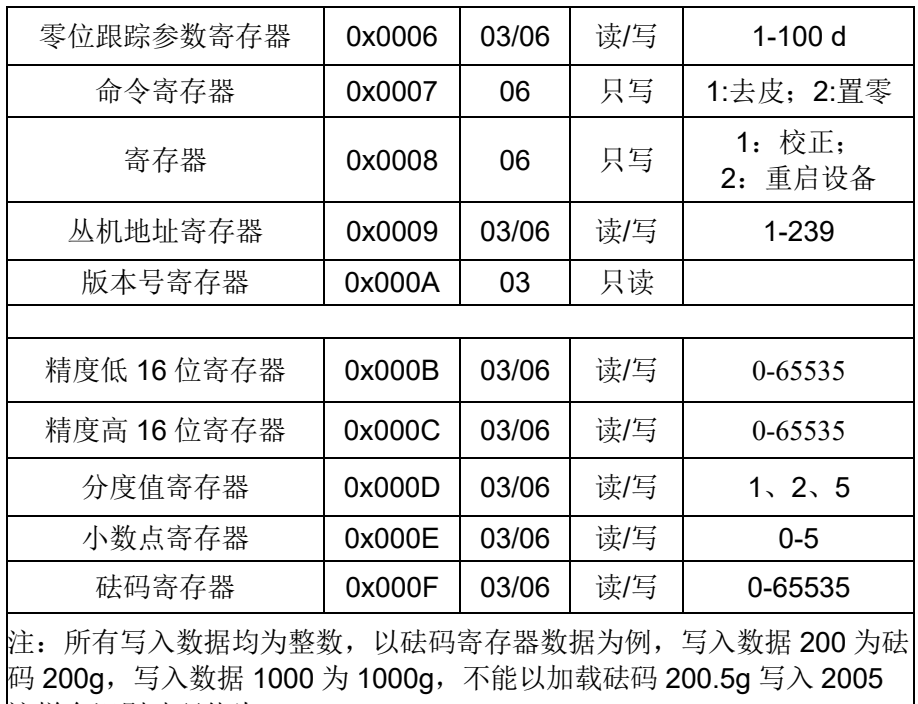

这样会识别砝码值为 2005g

### <span id="page-9-0"></span>五、标定

 在自检过程中,输入按键【去皮】+【置零】+【去皮】+【置零】 +【设置】+【设置】+【去皮】+【置零】,自检完成后进入定标状态

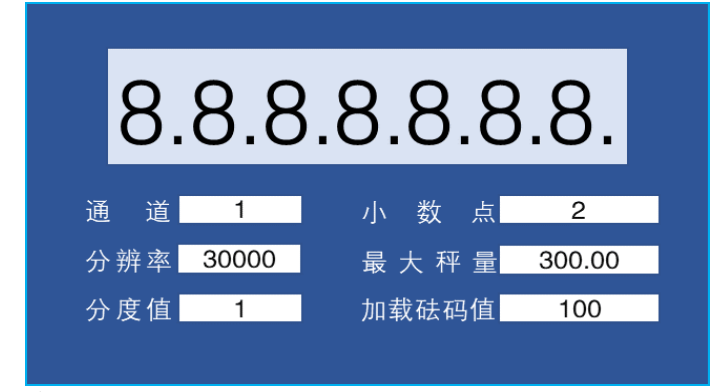

5.1 通道选择

用【去皮】键选择,可选择项为 1 到 4 或 1 到 10,【置零】键确认进 入下一参数设置

5.2 分辨率洗择

 用【去皮】键选择,可选择项 10000、15000、20000、25000、 30000、40000、50000、60000、75000、80000、100000、120000、

150000、200000

【置零】键 确认进入下一参数设置

5.3 分度值选择

用【去皮】键选择,可选择项 1、2、5

【置零】键 确认进入下一参数设置

5.4 小数点选择

用【去皮】键选择,可选择项 0、1、2、3、4、5

【置零】键 确认进入下一参数设置

- 5.5 加载砝码值选择
- 用【去皮】键选择,2/3MAX 或 1/2MAX
- 【置零】键确认进入加载页面
- 5.6 加载提示

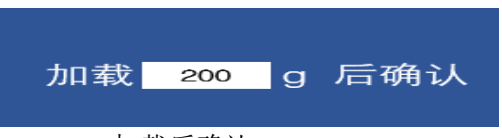

加载后确认

5.7 加载确认后返回到通道选择继续下一通道的标定

### <span id="page-10-0"></span>六、部分操作事例

事例均以通道 1, 300g/0.005g 为例, 每两条指令间隔时间为 200ms,写入成功后返回写入的指令;否则需要重新写入指令;其它通 道修改参数即可

<span id="page-10-1"></span>6.1 标定

- a. 写入置零指令,操作成功,通道返回写入的指令
- b. 写入精度低 16 位, 操作成功, 通道返回写入的指令
- c. 写入精度高 16 位,操作成功,通道返回写入的指令
- d. 写入分度值, 操作成功, 通道返回写入的指令
- e. 写入小数的位数,操作成功,通道返回写入的指令
- f. 写入标定砝码值,操作成功,通道返回写入的指令
- g. 加载砆码, 与写入相同
- h. 写校正指令,操作成功后,通道返回写入的指令
- (1). 写:01 06 00 07 00 02 B9 CA 置零,把 2 写入 0007H
- (2). 写: 01 06 00 0B EA 60 B7 40 精度 60000 (00 00 EA 60 H)低 16
- (3). 写:01 06 00 0C 00 00 49 C9 位写入 000BH,高 16 位写入 000CH
- (4). 写:01 06 00 0D 00 05 D8 0A 分度值,5 写入 000DH
- (5). 写:01 06 00 0E 00 03 A8 08 小数点位数,3 写入 000EH
- (6). 写:01 06 00 0F 00 64 B8 22 加载砝码,100(0064 H)写入 000FH
- (7). 写:01 06 00 08 00 01 C9 C8 校正指令,1 写入 0008H

#### <span id="page-10-2"></span>6.2 校正

- a. 写入置零指令,操作成功,通道返回写入的指令
- b. 读取标定时的加载砝码值,操作成功,返回校正砝码值
- c. 按返回砝码值加载砝码
- d. 写校正指令,操作成功后,通道返回写入的指令
- (1). 写入:01 06 00 07 00 02 B9 CA 置零,把 2 写入 0007H
- (2). 写入:01 03 00 0F 00 01 B4 09 读取加载砝码
- (3). 返回:01 03 02 00 64 B9 AF 加载 100g 砝码
- (4). 写入:01 06 00 08 00 01 C9 C8 校正指令,1 写入 0008H

<span id="page-10-3"></span>6.3 置零

单个通道置零: 01 06 00 07 00 02 B9 CA 置零, 把 2 写入 0007H 所有通道置零:FF 06 00 07 00 02 AC 14

<span id="page-10-4"></span>6.4 去皮

单个通道去皮: 01 06 00 07 00 01 F9 CB 置零, 把 1 写入 0007H 所有通道去皮:FF 06 00 07 00 01 EC 15

### <span id="page-11-0"></span>七、网络模块设置

通过以太网或者WIFI的方式连接上模块,通过浏览器打开 正 确 的 模 块 地 址 (默认 [http://192.168.16.254\)](http://192.168.16.254/)

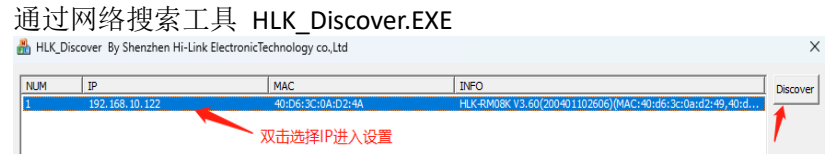

进入web配置页面,默认用户名密码为admin/admin,登录成功 后界 面如下:

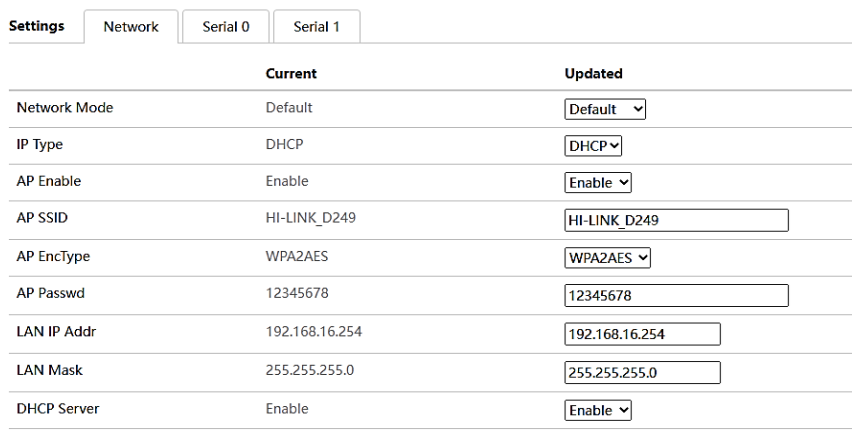

Apply Cancel

#### <span id="page-11-1"></span>7.1 WEB 网络配制

### 网络工作模式选择(NetMode):

 Default —— 默认工作模式 ETH-SERIAL —— 串口转以太网 WIFI(CLIENT)-SERIAL —— 串口转WIFI Client WIFI(AP)-SERIAL) —— 串口转WIFI AP AP Client —— 串口转WIFI AP+STA 选择不同的工作模式,web显示的页面将不相同。配置界面如下:

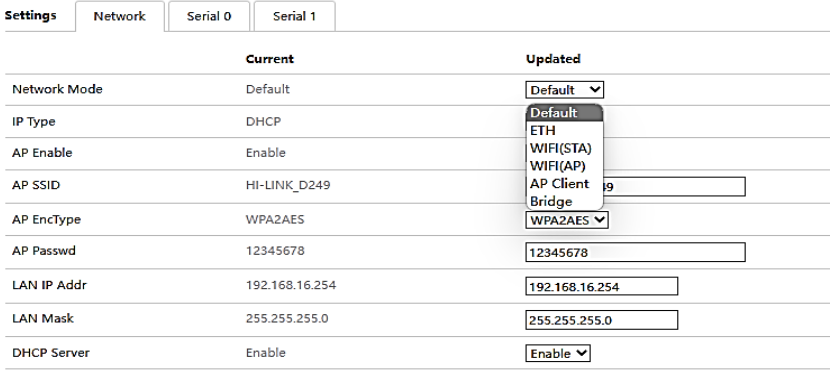

Apply Cancel

 $\overline{\phantom{0}}$ 

## 7.2 WEB 配制串口

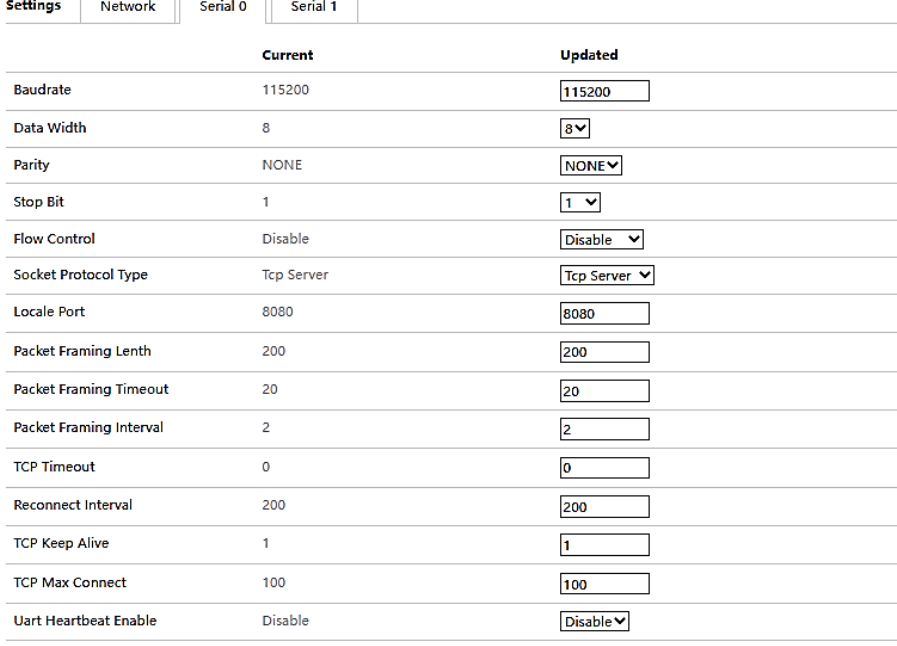

Apply Cancel

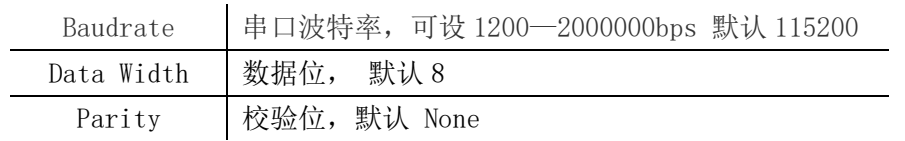

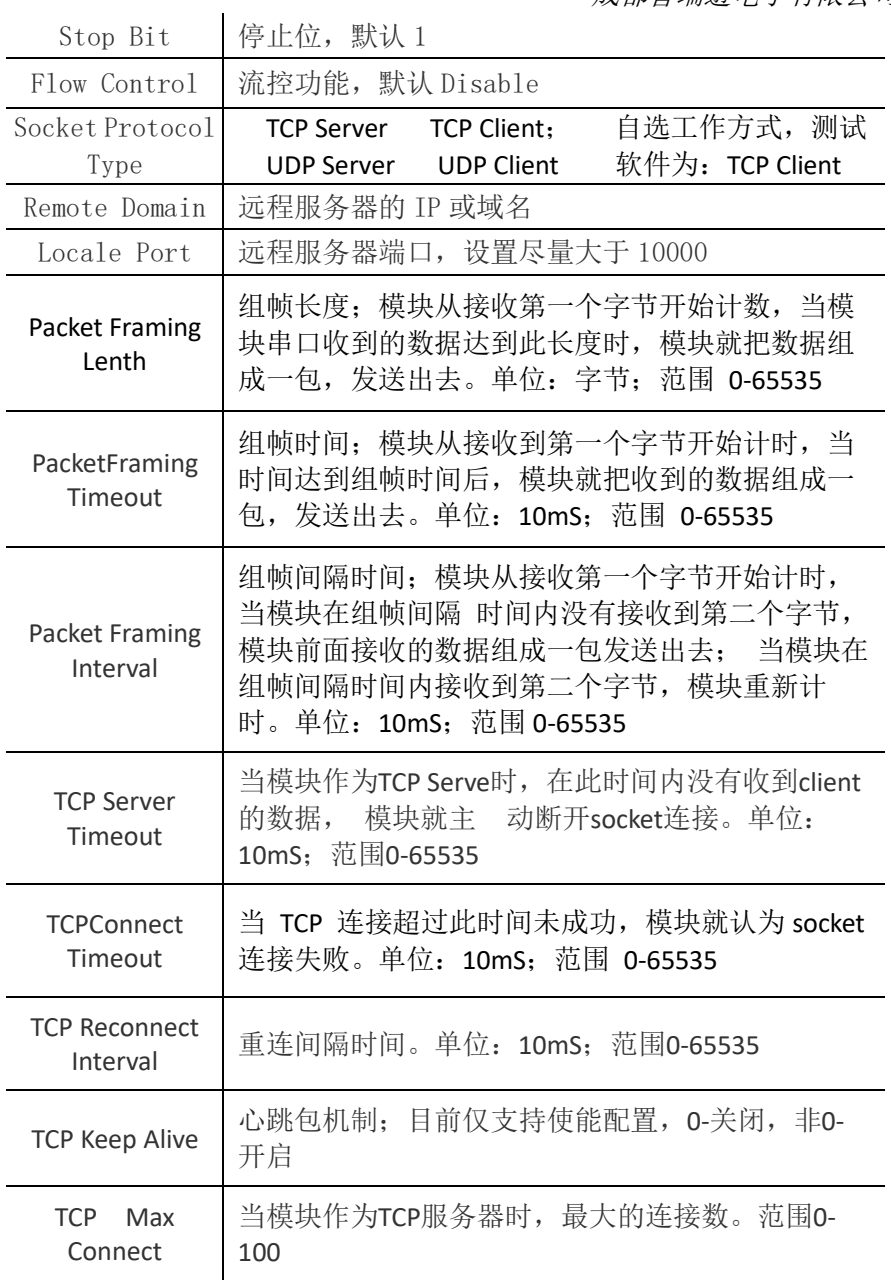

<span id="page-13-0"></span>7.3 提交更改

点击 【Apply 】将当前页面的配置提交。如果网络部分参数已更

改,提交过程可能需要约 25 秒。如果只修改串口功能配置,提交过程 会很快完成。

点击【Cancel】将重载页面,已修改的配置将会丢失

<span id="page-14-0"></span>7.4 恢复出厂设置

长按复位按键 【Reset】12s 以上

<span id="page-14-1"></span>7.5 通讯测试

模块设置为客户端:

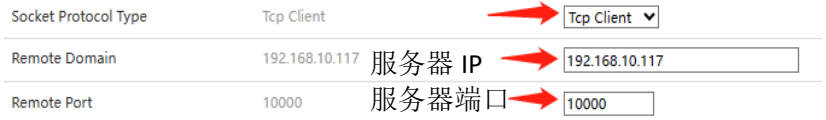

### 打开 TCPUDPDbg.exe 测试软件, 界面显示:

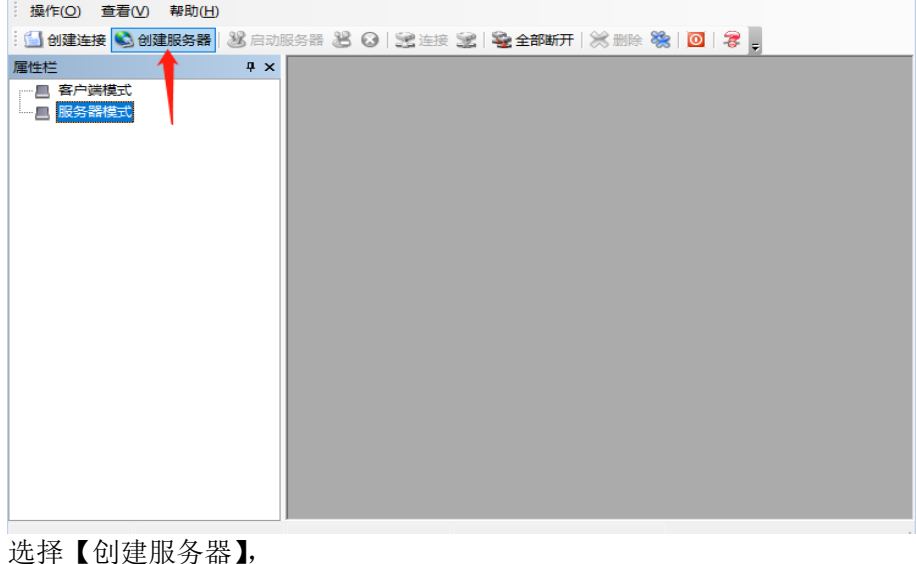

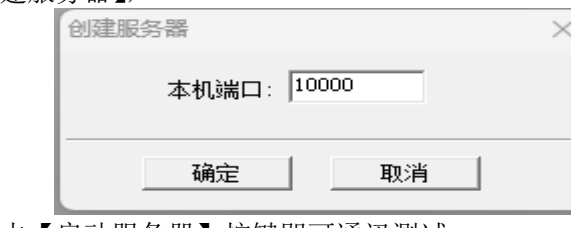

确认后点击【启动服务器】按键即可通讯测试